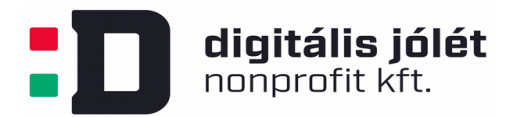

# **A Riot.im videokonferencia kliensek használata**

A Riot.im videókonferencia szoftver a Matrix.org nyílt forráskódú, decentralizált valós idejű kommunikációs szabványra épül. Használható webes kliensként Chrome és Firefox böngészőkkel, de vannak Windows, Linux és MacOS operációs rendszerekre telepíthető kliens programok és mobiltelefonos alkalmazások is. Ebben a dokumentumban a kliens alkalmazások telepítését és használatát mutatjuk be.

A kliensek a [riot.im](https://about.riot.im/) weboldalról tölthetők le, a mobil alkalmazások pedig a GooglePlay-en (Android) vagy AppStore-ban (iPhone) is elérhetőek.

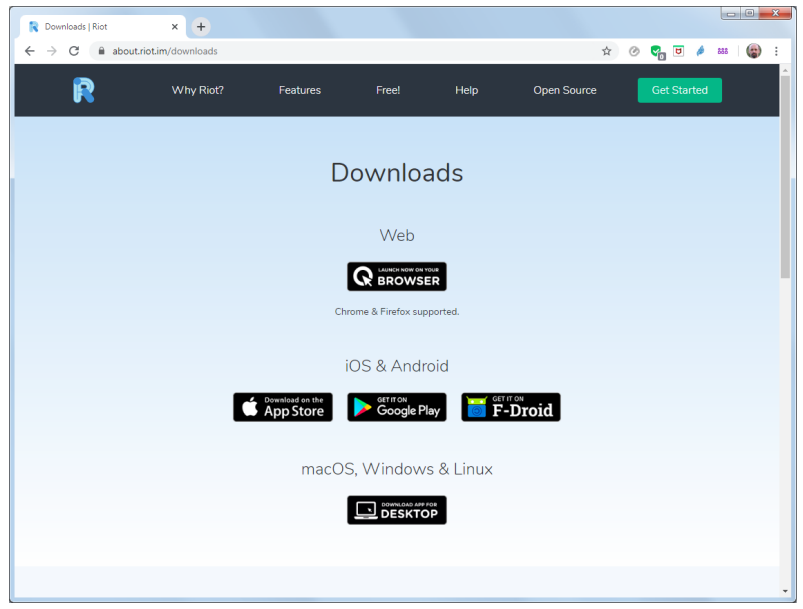

### **Webes kliens használata**

Webes kliens esetén nem kell telepítenünk semmit. Ha online meghívót kaptunk, akkor a videokonferencia linkjére kattintva megnyithatjuk az alkalmazást. A Riot videokonferencia szolgáltatás a Chrome és Firefox böngészőket támogatja ezek használata ajánlott, egyéb webes böngésző használata esetén a szolgáltatás működésében hiba léphet fel.

Ha még nem regisztráltunk az adott konferencia-szerverre, akkor először egy regisztrációs űrlapot kell kitöltenünk. A már regisztrált felhasználók felhasználónevükkel, email-címükkel vagy telefonszámukkal és jelszavukkal léphetnek be, ahogy ezt az alábbi kép is mutatja:

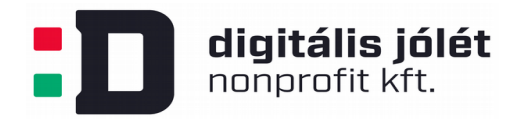

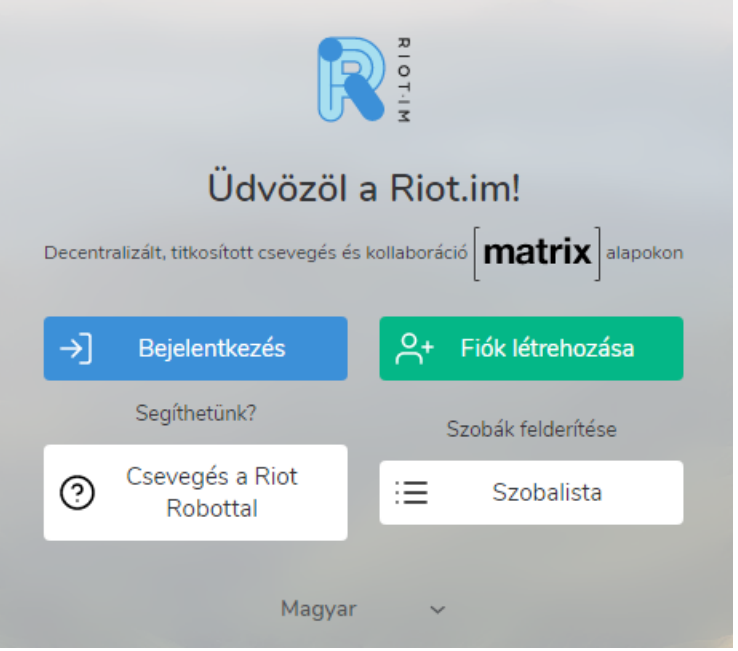

Amennyiben nem meghívóval lépünk be a szerverre, hanem magunk szeretnénk csevegést, videóvagy telefonkonferenciát kezdeményezni, akkor a<https://riot.im/app/>címen tudunk a matrix.org szabadon elérhető közösségi szerverre bejelentkezni. Természetesen más nyilvános, vagy magán szerverre is hasonlóképpen, annak webcíme segítségével csatlakozhatunk.

Bejelentkezés után megnyílik a böngészőben a Riot.im fő ablaka:

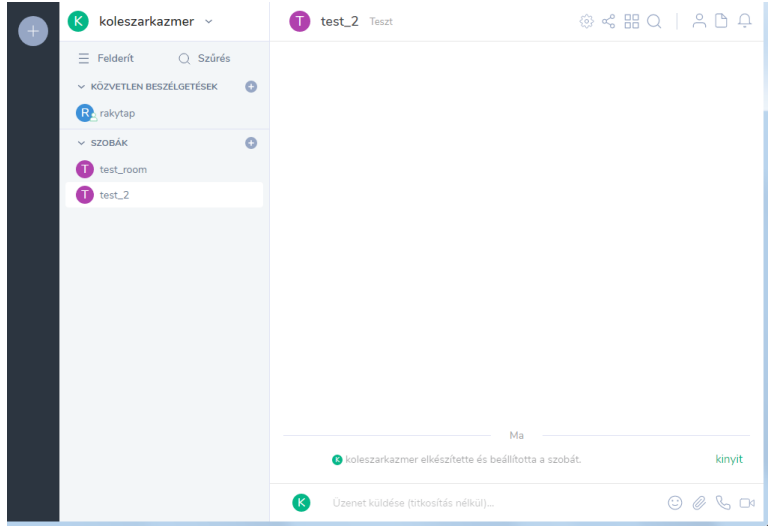

A baloldali sávban láthatók a már korábban használt közvetlen beszélgetéseink és a chat szobáink. Új csevegést indíthatunk a *Közvetlen beszélgetések* melletti + ikonra kattintva. A balra felső sarokban található *Felderít* gombbal kereshetünk a nyilvános szobák között. A *Szobák* melletti + ikonra kattintva pedig saját szobát is létrehozhatunk. A zárt szobába csak a meghívottak léphetnek be, a nyitott szoba bárki számára elérhető, nyilvános.

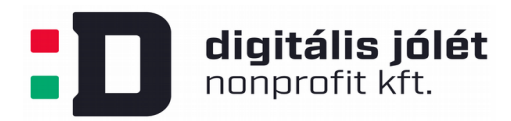

Alaphelyzetben a Riot.im csevegő alkalmazásként működik, a fő ablakban a csevegés résztvevőinek üzenetei látszanak.

Ha a chat szobába szeretnénk másokat is meghívni, a jobb felső sarokban kattintsunk a *Szoba megosztása* ikonra. A megjelenő megosztási linkeket vagy a QR kódot küldjük el a meghívottaknak, akik ezek segítségével be tudnak lépni a chat szobába.

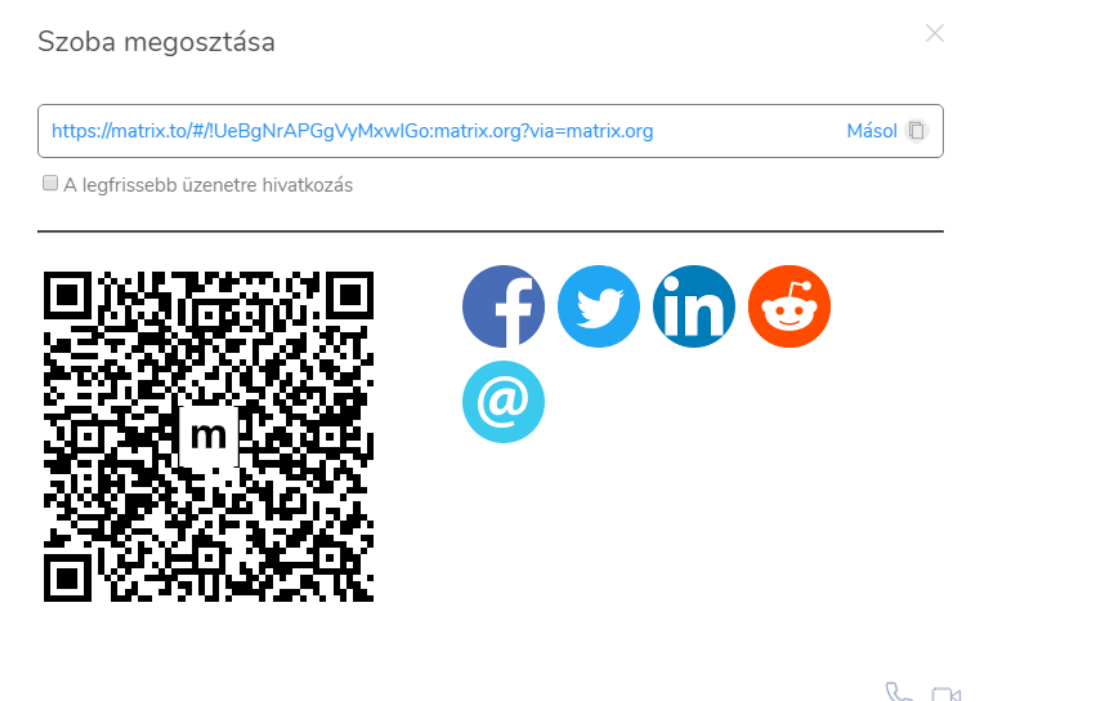

Hanghívást vagy videokonferenciát a jobb alsó sarokban található **izmet konokkal** kezdeményezhetünk.

Mivel a Riot.im elsősorban csevegő alkalmazás, a videokonferencia képességei korlátozottabbak. Ezen azonban könnyen segíthetünk egy ún. Jitsi widget hozzáadásával. Ehhez kattintsunk a jobb felső sarokban található *Integrációk kezelése* gombra, majd válasszuk a Jitsi-t a *Widgetek* ablakból:

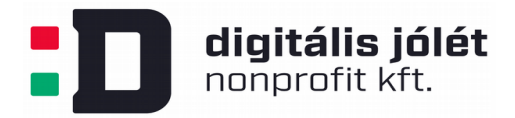

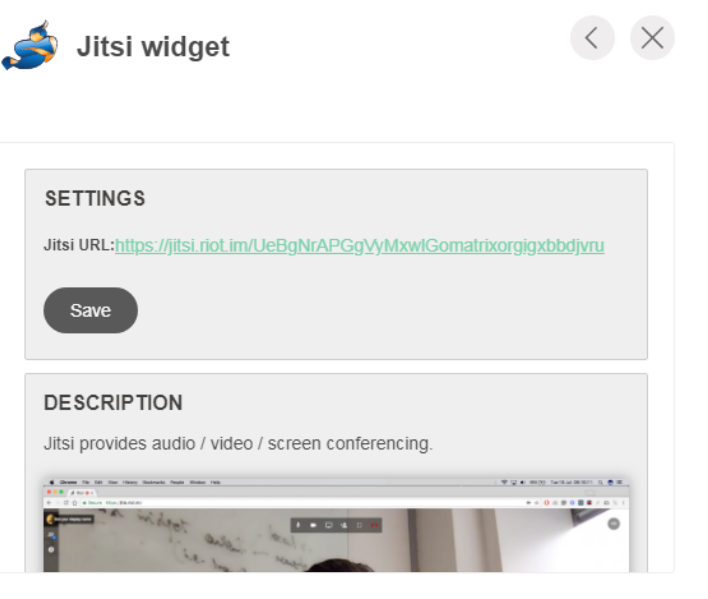

A *Save* gombot megnyomva a Jitsi videokonferencia ablaka beépül a Riot.im fő ablakába, és annak minden

képességével (például képernyőmegosztás) a rendelkezésünkre áll.

## **Desktop kliensek telepítése, használata**

A Riot.im szolgáltatásai használhatóak a számítógépünkre letöltött és telepített kliens programmal is, Windows, Linux és MacOS operációs rendszereken egyaránt.

#### **Telepítés Windowsra**

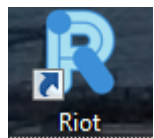

A<https://riot.im/download/desktop/>weboldalról töltsük le a 32 vagy 64 bites telepítő programot, amely a Windows 7-es vagy 10-es verziókon fog működni. A letöltött telepítőt elindítva, a program a szokásos módon telepíthető. Telepítés után az Asztalon megjelenik a Riot indító ikonja.

#### **Telepítés Linuxra**

Ha Ubuntu 16.04, vagy annál későbbi verzió van a gépünkön, a következő lépésekkel telepíthetjük a Riot.im kliens programot.

Az operációs rendszer csomagkezelőjének eléréséhez szükséges függőségek előzetes telepítése:

sudo apt install -y lsb-release wget apt-transport-https

A letöltendő Riot csomagok tárhelyének GPG kulcsainak letöltése:

sudo wget -0 /usr/share/keyrings/riot-im-archive-keyring.gpg *[https://packages.riot.im/debian/riotimarchivekeyring.gpg](https://packages.riot.im/debian/riot-im-archive-keyring.gpg)*

Ezután a Riot kliens csomagot hozzáadhatjuk rendszerünk csomagkezelőjéhez:

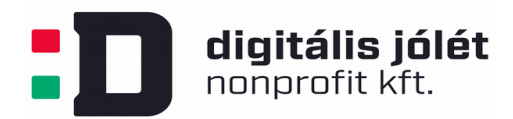

echo "deb [signed-by=/usr/share/keyrings/riot*im-archive-keyring.gpg] https://packages.riot.im/debian/ \$(lsb\_release -cs)* main" | sudo tee /etc/apt/sources.list.d/riot-im.list

Majd frissítsük rendszerünk csomagkezelőjét:

*sudo apt update*

*Végül pedig telepíthetjük a Riot Dekstop alkalmazást:*

sudo apt install riot-web

### **Mobil kliensek**

A Riot.im elérhető Andoridos vagy iPhone mobiltelefonról is. Ehhez a szokásos módon töltsük le és telepítsük a Riot.im alkalmazást a GooglePlay-ről (Android) vagy az AppStore-ból (iPhone). Az alkalmazás magyar nyelvű, felhasználói felülete a webes és asztali programokéhoz hasonló.